# TDD FÜR DAS POINT&CLICK-ADVENTURE

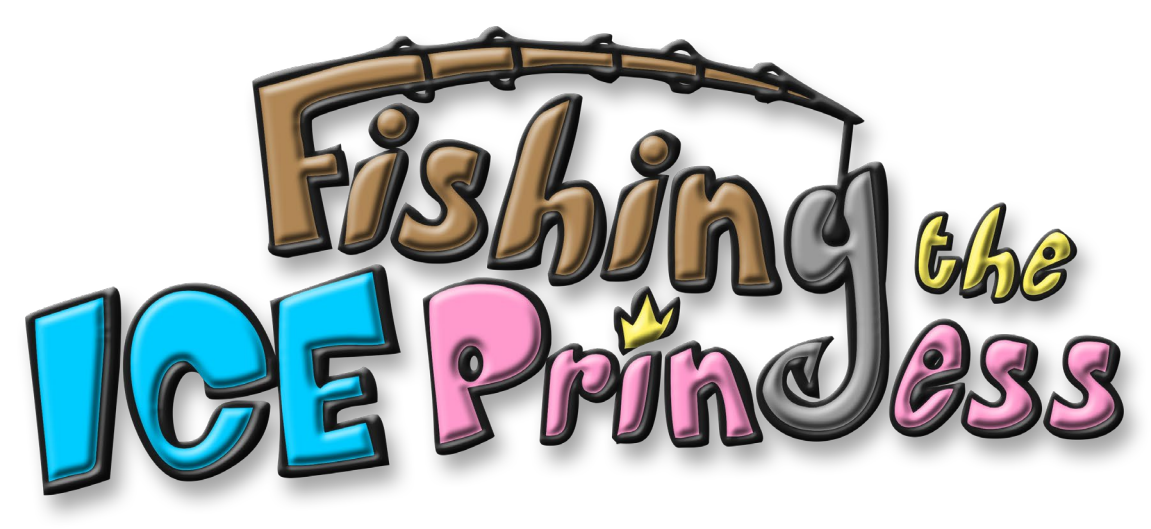

Marco Kirchner, Philipp Schönert, Anton Krapp, Valentin Kächele, Dennis Dahlem FH TRIER

# INHALTSVERZEICHNIS

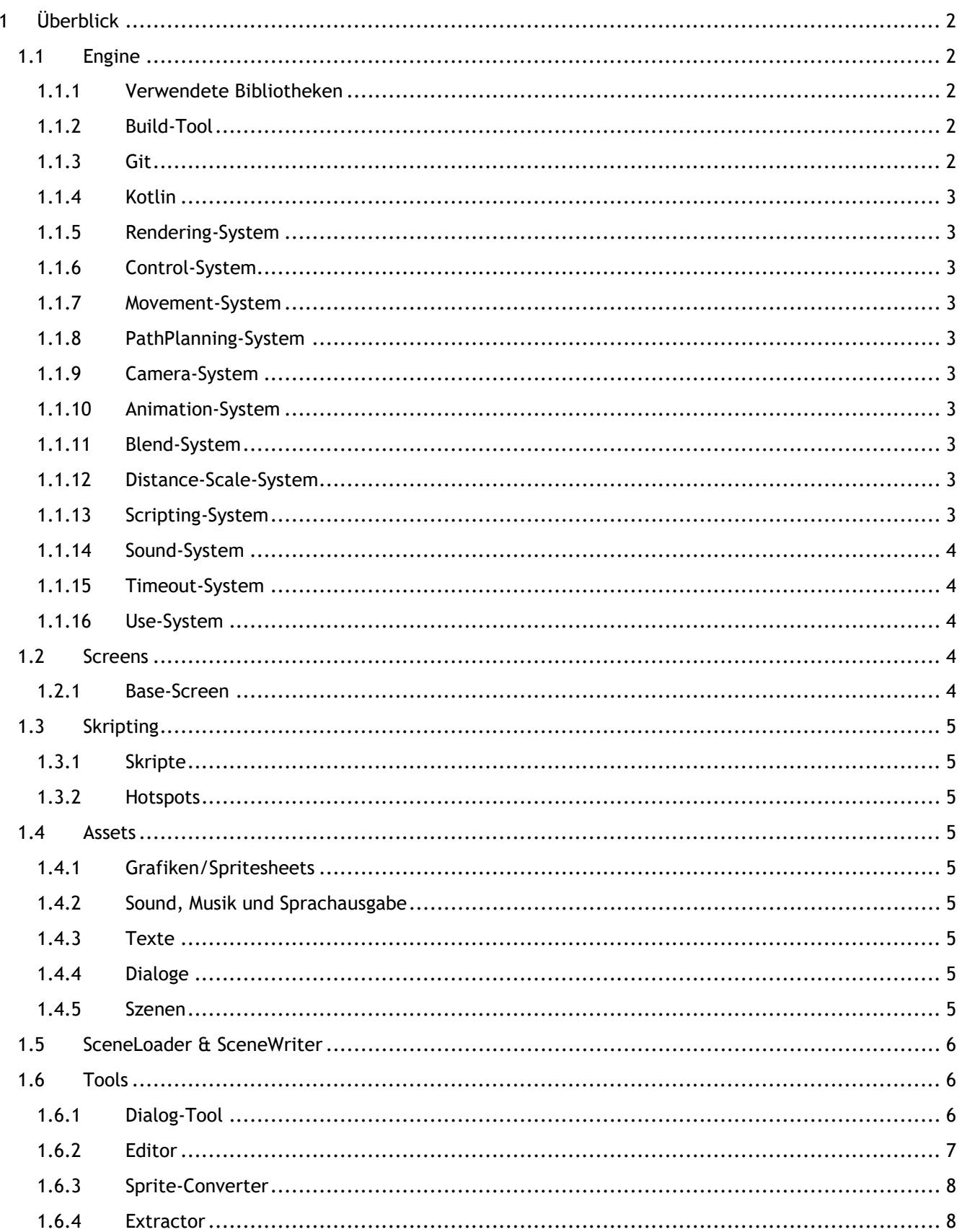

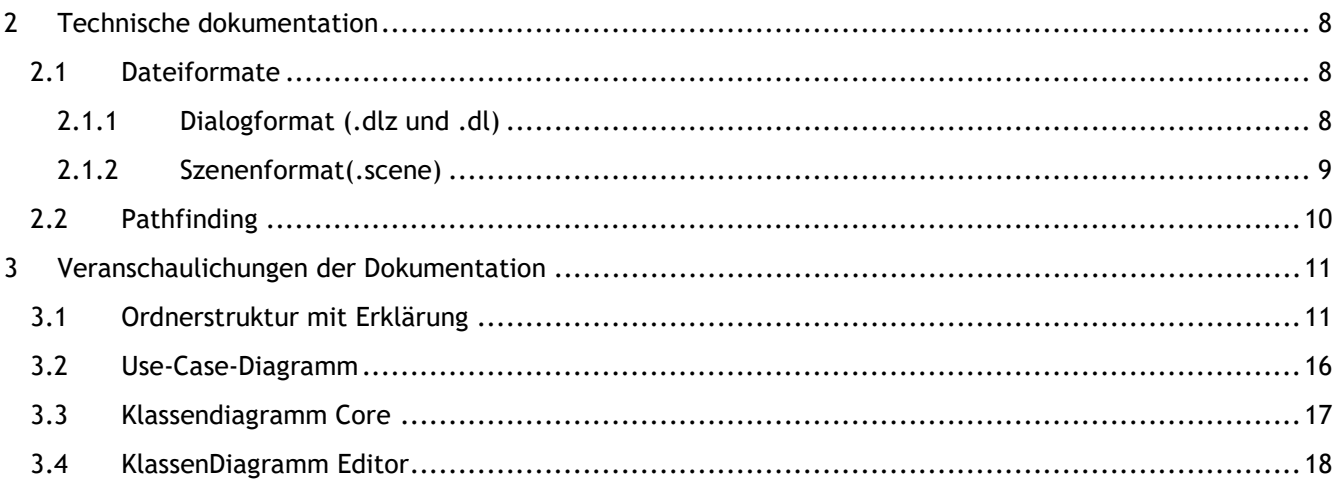

## <span id="page-2-1"></span><span id="page-2-0"></span>1 ÜBERBLICK

## 1.1 ENGINE

Es wurde entschieden, ein Entity-Component-System zu verwenden, um die Anforderungen eines Point&Click-Adventures damit abzubilden. Die Wahl fiel auf Ashley, da dieses System direkt zu **libGDX** gehört und demzufolge keine Kompatibilitätsschwierigkeiten zu erwarten sind. Eine Entity ist ein abstraktes Konstrukt das Komponenten enthält, welche im Grunde strukturierte Datenspeicher für die jeweiligen Entitäten darstellen. Man kann Entities mit Java-Objekten vergleichen, nur dass unterschiedliche Entities nicht immer die gleichen Components aufweisen.

## <span id="page-2-2"></span>1.1.1 VERWENDETE BIBLIOTHEKEN

Verwendet wurde **libGDX**, da alle Beteiligten bereits mit dieser Bibliothek gearbeitet hatten und Java als Programmiersprache war ebenfalls allen gut bekannt durch diverse Vorlesungen.

Eine weitere Überlegung war, dass die Bibliothek überschaubar, gut für Anfänger geeignet ist, zahlreiche Methoden für 2D-Programmierung bereitstellt. Außerdem ist sie aktuell und man kann mit ihr plattformübergreifend entwickeln.

## <span id="page-2-3"></span>1.1.2 BUILD-TOOL

Wir arbeiteten mit **Gradle**, da es standardmäßig von **libGDX** verwendet wird.

#### <span id="page-2-4"></span>1.1.3 GIT

<span id="page-2-5"></span>Zur Kollaboration und zur Aufrechterhaltung eines konsistenten Arbeitsstands wurde Git als Versionierungssystem verwendet.

## 1.1.4 KOTLIN

Es entstand zu Anfang ein fließender Übergang von Java zu Kotlin. Da der Java-Syntax eine gewisse Sperrigkeiteigen ist, wurde beschlossen, Kotlin als Hauptprogrammiersprache zu wechseln, da diese auch auf Java aufsetzt und in vielen Bereichen Vereinfachungen im Code herstellen kann. Ein Grund dafür ist, dass man nicht alles extensiv auf Nullpointer-Exceptions prüfen muss und deren Syntax einfacher zu verwenden ist.

Vereinzelt ist noch Java-Code zu finden (libGDX bedingt).

## <span id="page-3-0"></span>1.1.5 RENDERING-SYSTEM

Das Rendering-System durchläuft alle erstellten Entities, die eine Transform- und eine Texture-Component besitzen, weil nur diese renderbar sind.

#### <span id="page-3-1"></span>1.1.6 CONTROL-SYSTEM

Dieses System beschäftigt sich mit der Steuerung des Spielercharakters, d.h. Hotspot-Erkennung, Maussteuerung.

#### <span id="page-3-2"></span>1.1.7 MOVEMENT-SYSTEM

Bewegt Entities entlang von Wegpunkten, die in Move-Components der jeweiligen Entities gespeichert sind.

## <span id="page-3-3"></span>1.1.8 PATHPLANNING-SYSTEM

Berechnet an Hand von einem selbst definierbaren, begehbaren Bereich und einem Start- und Zielpunkt die Wegpunkte, die ein Charakter oder NPC nimmt.

#### <span id="page-3-4"></span>1.1.9 CAMERA-SYSTEM

Das Camera-System ermöglicht das Scrollen eines Schauplatzes, wenn der Hauptcharakter den Bildschirmrand erreicht.

#### <span id="page-3-5"></span>1.1.10 ANIMATION-SYSTEM

Spielt Animationen bei Charakteren und Gegenständen ab.

#### <span id="page-3-6"></span>1.1.11 BLEND-SYSTEM

Dieses System dient visuellen Effekten bei Szenenwechseln oder in gewissen Spielsituationen.

#### <span id="page-3-7"></span>1.1.12 DISTANCE-SCALE-SYSTEM

Damit werden Charaktere skaliert, wenn sie in einem Schauplatz nach hinten oder nach vorn laufen. Dadurch wird ein pseudorealistischer Effekt erreicht.

#### <span id="page-3-8"></span>1.1.13 SCRIPTING-SYSTEM

Kümmert sich darum, dass Skripte korrekt geladen und ausgeführt werden.

#### <span id="page-4-0"></span>1.1.14 SOUND-SYSTEM

Wie der Name schon sagt, verwendet dieses System Methoden zum Abspielen von Musik, Soundeffekten und gesprochenen Dialogen im Spiel.

#### <span id="page-4-1"></span>1.1.15 TIMEOUT-SYSTEM

Hilfssystem für Skripte, um Skripte asynchron gestalten zu können.

#### <span id="page-4-2"></span>1.1.16 USE-SYSTEM

<span id="page-4-3"></span>Das Use-System sorgt dafür, dass die Hotspot-Interaktivität gewährleistet ist (take, look, speak, walk).

#### 1.2 SCREENS

Ein Spiel besteht aus vielen unterschiedlichen Screens, die von der Situation abhängen. So ist ein Hauptmenü etwas anderes als ein Inventarbildschirm oder eine Spielszene.

#### <span id="page-4-4"></span>1.2.1 BASE-SCREEN

Das ist dieSchnittstelle für einen Screen, der alle wichtigen Methoden zum Steuern eines Screens enthält, z.B. show, hide, render, update etc.Des Weiteren kann ein Screen einen InputProzessor festlegen, um Input zu verarbeiten (z.B. Tastatureingaben). Der Base-Screen dient als Interface für die anderen Screens, die lediglich ein Overlay darstellen.

## 1.2.1.1 GAME-SCREEN

Der Game-Screen rendert die jeweilig geladene Spielszene.

#### 1.2.1.2 DIALOG-SCREEN

Der Dialog-Screen zeigt Dialogzeilen für Charaktere an.

#### 1.2.1.3 MESSAGE-SCREEN

Er zeigt allgemeine Nachrichten in einem speziellen Nachrichtenfenster an (Popup).

#### 1.2.1.4 MAINMENU-SCREEN

Zeigt das Hauptmenü an.

#### 1.2.1.5 INVENTORY-SCREEN

Zeigt das Inventar (in Sackform) an.

#### 1.2.1.6 CURSOR-SCREEN

<span id="page-4-5"></span>Zeigt den interaktiven Cursor in einer Szene an.

#### 1.3 SKRIPTING

Kein Adventure kommt ohne Intro oder Zwischensequenzen aus. Daher werden Skripte benötigt. Die Skripte werden über einen ClassLoader in den Speicher geladen, um sie zur Laufzeit neu laden zu können.

### <span id="page-5-0"></span>1.3.1 SKRIPTE

Skripte werden benutzt, um vordefiniertes Verhalten von Charakteren und Situationen zu erzeugen.

#### <span id="page-5-1"></span>1.3.2 HOTSPOTS

Für alle Hotspots gibt es ein Interface **Use**, das die Interaktion mit dem jeweiligen Hotspot regelt. Davon abgeleitet kann man auf diverse Aktionen reagieren (schauen, reden, gehen, benutzen).

#### <span id="page-5-2"></span>1.4 ASSETS

Jedes Spiel hat eine Menge Daten, die für den Ablauf des Spiels erforderlich sind.

#### <span id="page-5-3"></span>1.4.1 GRAFIKEN/SPRITESHEETS

Die Spritesheets liegen im Format .png vor und gleichnamige .atlas-Dateien enthalten die Positionen und Größen der enthaltenen Sprites. Das ist das Grundformat, das wir für alle Grafiken nutzen.

### 1.4.1.1 GRAFIKASSET-MANAGER

Kümmert sich darum, dass die jeweiligen Spritesheets in den Speicher geladen werden und wieder entfernt werden, abhängig davon, welche Szene geladen wird. Das hat den Vorteil, dass man in der Szene die Assets zur Laufzeit neu laden kann.

#### 1.4.1.2 SKIN

Der verwendete Skin beschreibt das User-Interface des Spiels. Das ist Schriftart, -größe, Buttons, Cursor und andere.

#### <span id="page-5-4"></span>1.4.2 SOUND,MUSIK UND SPRACHAUSGABE

Liegen in den Formaten .ogg und .mp3 vor und werden zur Laufzeit geladen, wenn sie gebraucht werden.

#### <span id="page-5-5"></span>1.4.3 TEXTE

Die Texte für die Dialoge und Ingame-Messages werden über eine .properties-Datei eingelesen.

#### <span id="page-5-6"></span>1.4.4 DIALOGE

Dialogdateien, die im JSON-Format gespeichert werden. Dazu wird ein Dialog-Tool benutzt.

#### <span id="page-5-7"></span>1.4.5 SZENEN

Diese Dateien sind im XML-Format und enthalten alle Entitäten und Komponenten einer Szene.

## <span id="page-6-0"></span>1.5 SCENELOADER &SCENEWRITER

Diese werden gebraucht, um Szenendaten zu serialisieren und zu deserialisieren. Damit ist gemeint, dass Klassen und Objekte in Text umgewandelt werden bzw. umgekehrt. Dies ist notwendig, damit die Szenendateien gespeichert und geladen werden können.

## <span id="page-6-1"></span>1.6 TOOLS

Für dieses Spiel wurden zahlreiche Hilfsprogramme geschrieben, die die Arbeit am Projekt wesentlich vereinfachten.

#### <span id="page-6-2"></span>1.6.1 DIALOG-TOOL

Das Dialog-Tool ist in JavaScript geschrieben und kann in jedem modernen Browser ausgeführt werden.

Dialogverzweigungen erfordern eine differenzierte Behandlung von Kontrollflüssen innerhalb eines Dialogs. Zu diesem Zweck wurde der Dialogger von einem Open-Source-Spiel namens Lemma verwendet und für unsere Erfordernisse modifiziert.Dialoge beziehen sich entweder auf eine geskriptete Sequenz oder auf einen kompletten Dialog mit einem bestimmten NPC. Daher ist jeder Dialog in einer eigenen Datei gespeichert (siehe Dateiformate .dlz und .dl).

Features:

- Schriftfarbe im Spiel wird über die eingestellte Farbe von Texten im Tool bestimmt
- Kontrollflüsse für Dialoge können mit Verbindungen zwischen den Dialogtexten erzeugt werden
- Variablen können gesetzt werden, um den Spielverlauf zu beeinflussen
- Verzweigungen werden erzeugt, indem Variablen nach Bedingungenausgewertet werden
- Die Zuordnung der korrekten Entität mit einer bestimmen Dialogzeile erfolgt durch die Angabe des eindeutigen Namens der Entität und der eindeutigen ID der Dialogzeile

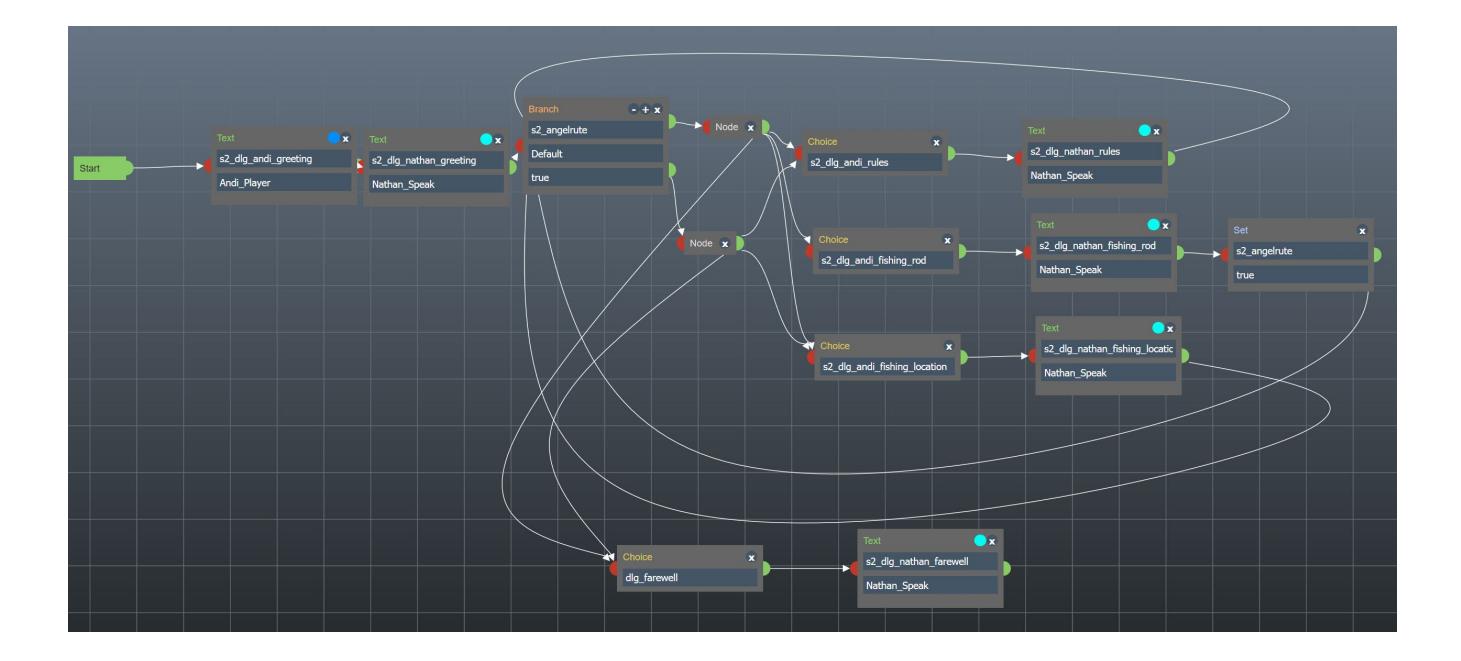

## <span id="page-7-0"></span>1.6.2 EDITOR

Der Editor setzt auf das Spiel auf und erlaubt das Erstellen und Bearbeiten von Entities und Components zur Laufzeit. Ermöglicht auch das Anpassen von Szeneneinstellungen. Speichern und Laden von Szenen gehört ebenfalls zum Funktionsumfang.

Zu den Funktionen gehören außerdem das Anzeigen und Verbergen der Werkzeuge zur Bearbeitung von Entitäten und Komponenten. Der Editor unterstützt das Neuladen der Grafiken, Sounds und Skripte. Dies ermöglicht Änderungen an den Skripten, ohne den Editor schließen zu müssen. Dazu werden die Skripte mit Hilfe eines Gradle-Tasks außerhalb des Editors neu kompiliert.

Das Testen des Spiels im Editor wird durch die entsprechenden Funktionen im Menü ermöglicht. Des Weiteren gibt es eine Funktion zum Zurücksetzen des Spielstands, die Variablen werden gelöscht, wodurch die Skripte erneut von Anfang an ausgeführt werden.

Bei **Undo** wird die letzte Aktion rückgängig gemacht. Das Gegenteil wird durch die **Redo**-Funktion ermöglicht.

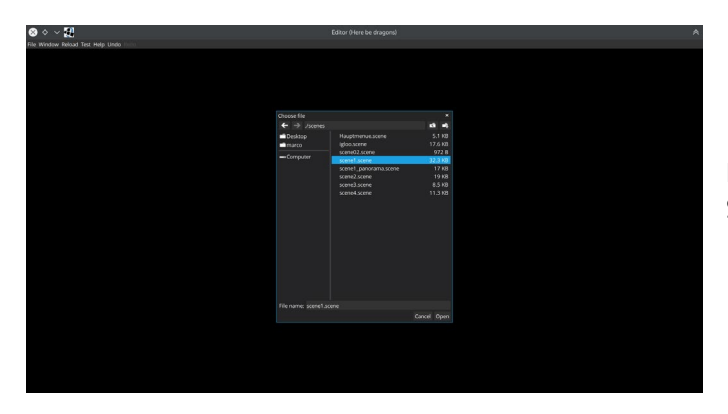

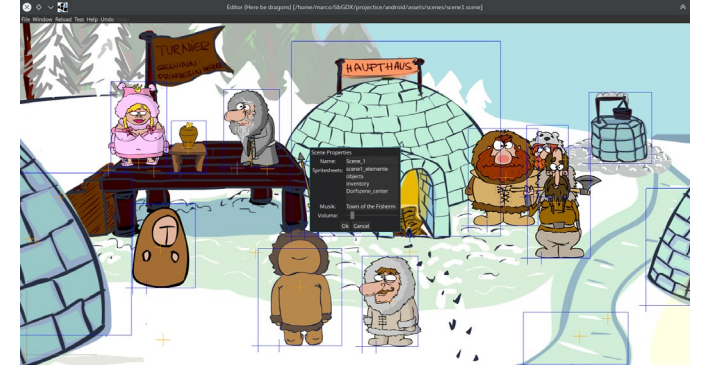

Editorfenster mit Dateiexplorer zum Laden einer Szene.

Bearbeitung der Eigenschaften einer Szene

- Name der Szene
- Liste aller Spritesheets für die Szene
- Hintergrundmusik und deren Lautstärke

<span id="page-7-1"></span>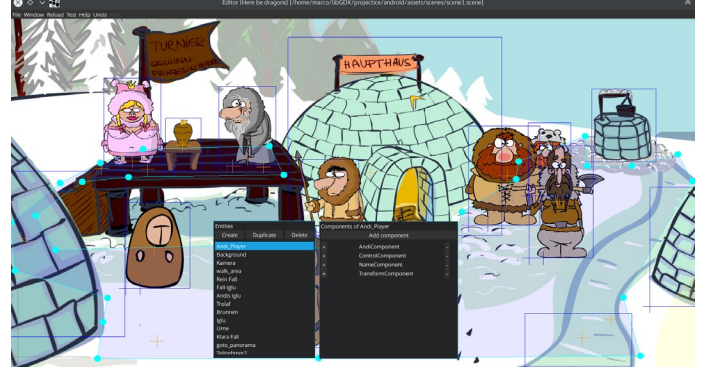

Typischer Aufbau einer Szene mit den Werkzeugen des Editors.

- Entitäten- und Komponentenfenster
- Editor für die begehbare Fläche mit Ziehpunkten
- Ebenen mit den Markierungen für Hotspots, Entitäten und Texturen

## 1.6.3 SPRITE-CONVERTER

Dieses Tool konvertiert die Spritesheets vom Starling-Format (.xml) in das von **libGDX**verwendet .atlas-Format. Dies ist notwendig, da das zur Grafikerstellung verwendete Tool keinen Export in das **libGDX**-Format unterstützt.

## <span id="page-8-0"></span>1.6.4 EXTRACTOR

Verwendet Apache POI, um in Excel-Format verwalteten Textzeilen in das .properties-Format zu konvertieren.

## <span id="page-8-2"></span><span id="page-8-1"></span>2 TECHNISCHE DOKUMENTATION

## <span id="page-8-3"></span>2.1 DATEIFORMATE

#### 2.1.1 DIALOGFORMAT (.DLZ UND .DL)

Das .dl-Format wird vom Dialogtool benutzt und enthält neben den Textdaten auch die visuelle Repräsentation.

Das .dlz-Format enthält ausschließlich die Textdaten für das Spiel. Beide Dateiformate basieren auf dem JSON-Format. Grundstruktur des Formats ist ein Array von Objekten:

Attribute:

- id: eine eindeutige "id" vom Typ String.
- type: einer der folgenden Typen vom Typ String:
	- o Start: Einstiegspunkt des Dialogs
	- o Node: Leerer Knoten, der übersprungen wird
	- o Text: Gesprochener Text
		- name: ID des Strings
		- speaker: Entityname des Sprechers
		- **Color: Farbe des angezeigten Texts**
	- o Choice: Multiple-Choice-Knoten
	- o Branch: Verzweigung an Hand einer Variable
		- variable: Name der Variablen, nach der verzweigt werden soll
		- branches: Wertpaare (Wert der Variable und ID des Zielknotens)
	- o Set: Setzen einer Variable
		- variable: Name der Variablen, die gesetzt werden soll
		- value: Wert der Variablen
- next: die id des Nachfolgeknotens (optional)
- <span id="page-8-4"></span>• choices: Array von Auswahlmöglichkeiten für den Dialog (optional) mit folgendem Aufbau:
	- o id: ID des Nachfolgeknotens
	- o index: Index zur grafischen Sortierung der Auswahlmöglichkeiten

## 2.1.2 SZENENFORMAT(.SCENE)

Basiert auf dem XML-Format. Der Root-Knoten ist ein <scene>-Knoten und hat ein *name*-Attribut. Die weiteren untergeordneten Elemente sind <music>, <spritesheets>,<entities>()

<scene name="Name der Szene">

<music volume="1.0">Stueck 1</music>

<spritesheets>

<spritesheet>Spritesheet 1</spritesheet>

<spritesheet>Spritesheet 2</spritesheet>

<spritesheet>…</spritesheet>

</spritesheets>

<entities>

<entity>

<components>

<TransformComponent>…</TransformComponent>

<NameComponent>…</NameComponent>

<TextureComponent>…</TextureComponent>

</components>

</entity>

</entities>

</scene>

## <span id="page-10-0"></span>2.2 PATHFINDING

Zur Wegfindung wird ein Algorithmus verwendet, der im ersten Schritt aus den Eckpunkten der begehbaren Fläche einen vollständigen Graphen erstellt. Im nächsten Schritt werden die ungültigen Verbindungen (Kanten), die nicht komplett innerhalb der begehbaren Fläche liegen, entfernt.

Dieser neu erstellte Graph wird nun als Basis für die Wegfindung mit Hilfe des A\*-Algorithmus benutzt.

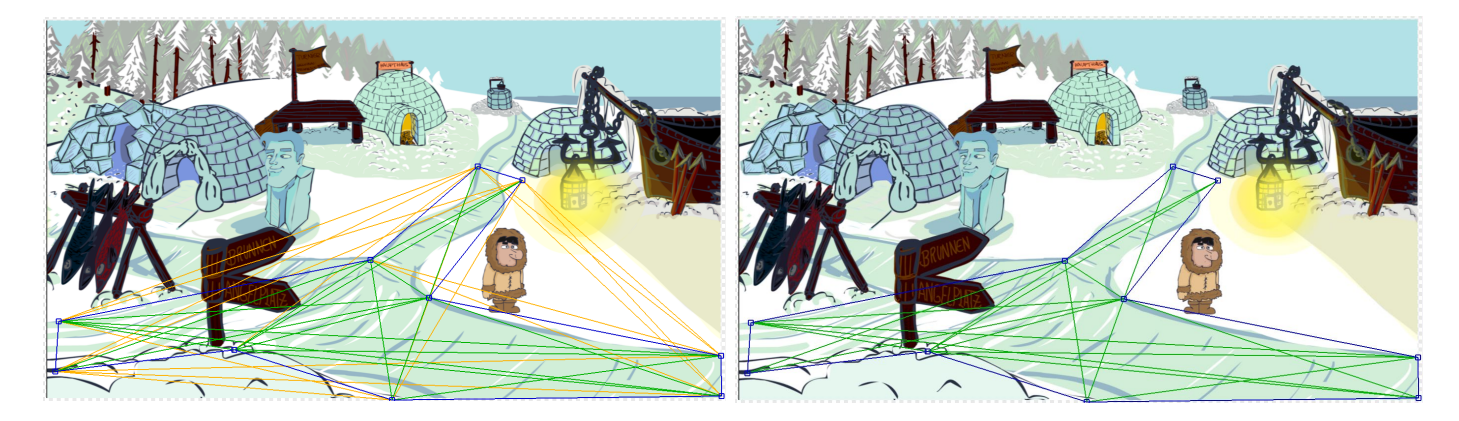

*vollständiger Graph mit ungültigen Verbindungen Graph mit gültigen Verbindungen*

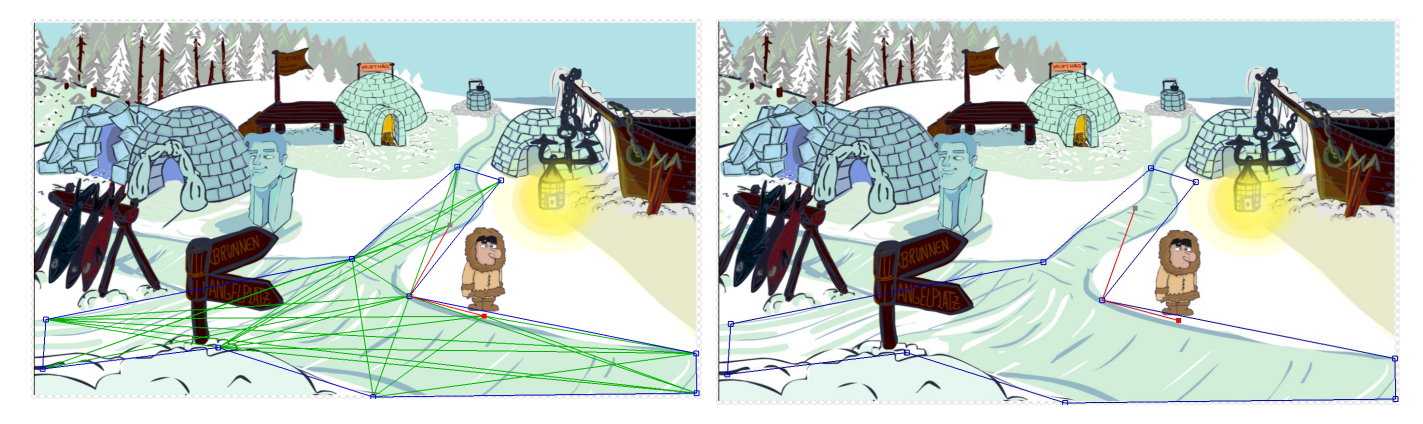

*Ergebnis der Pfadsuche mit Hilfe des A\*-Alg. Andi ist bereit zum Laufen*

## <span id="page-11-1"></span><span id="page-11-0"></span>3 VERANSCHAULICHUNGEN DER DOKUMENTATION

## 3.1 ORDNERSTRUKTUR MIT ERKLÄRUNG

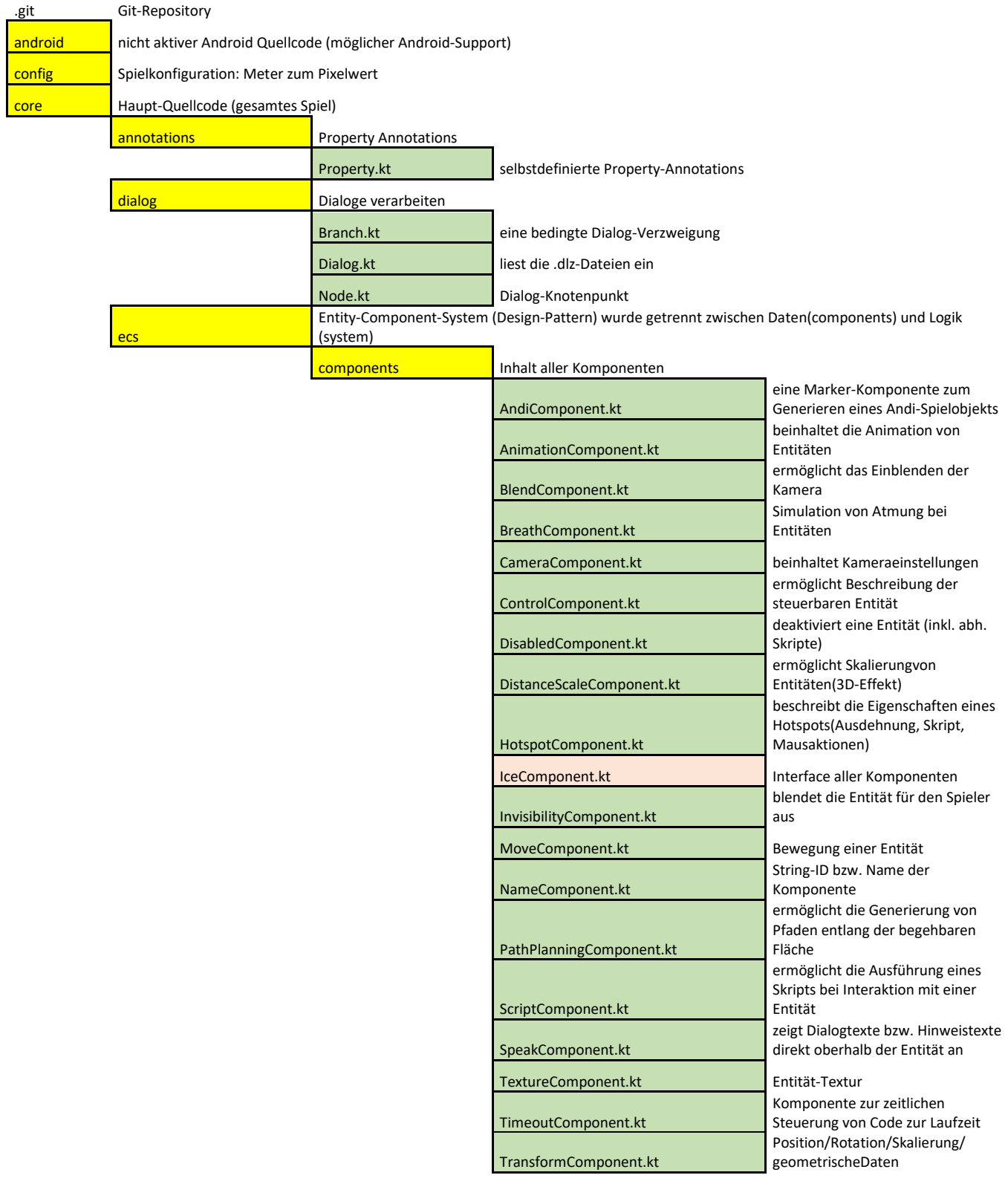

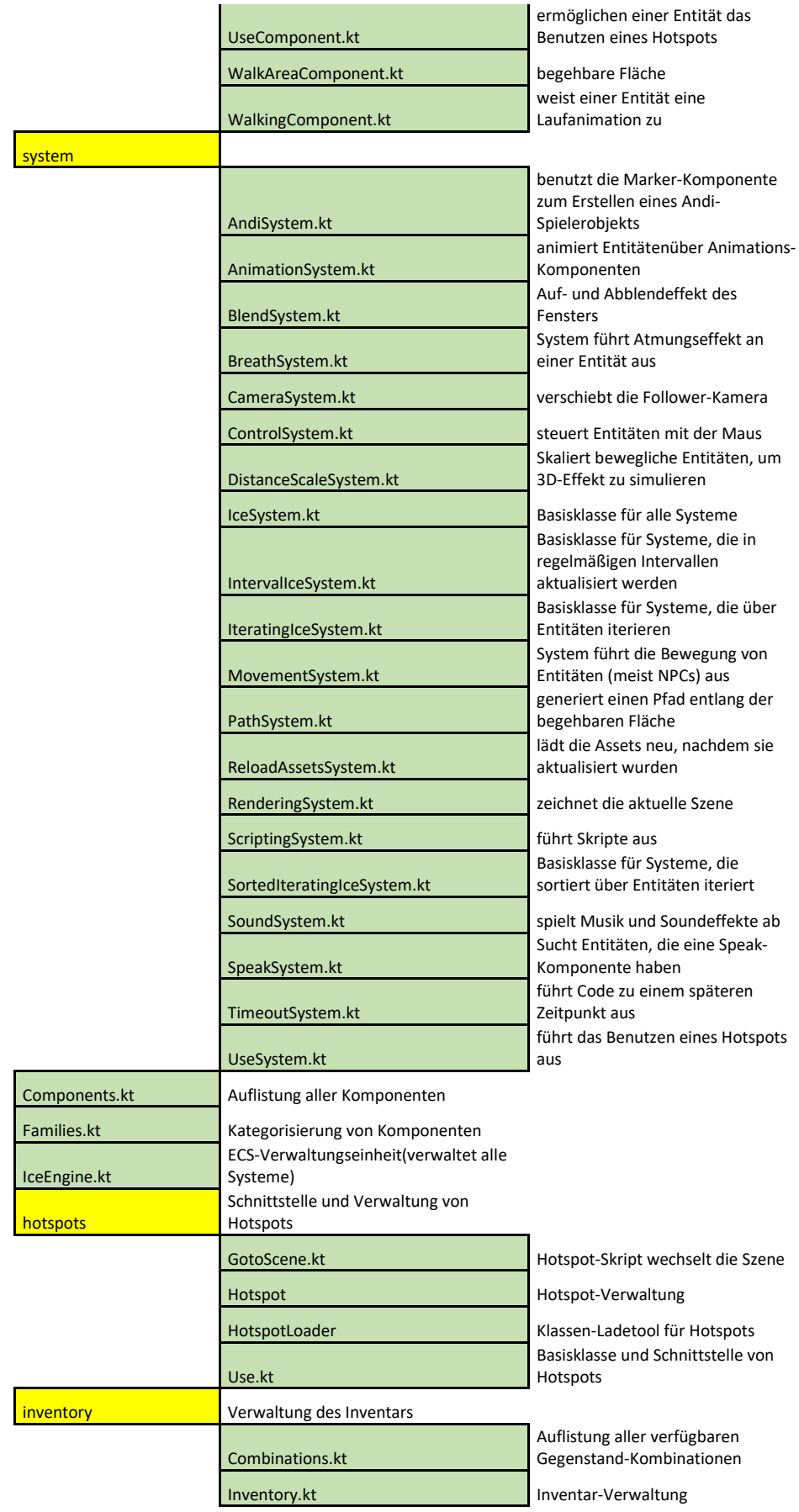

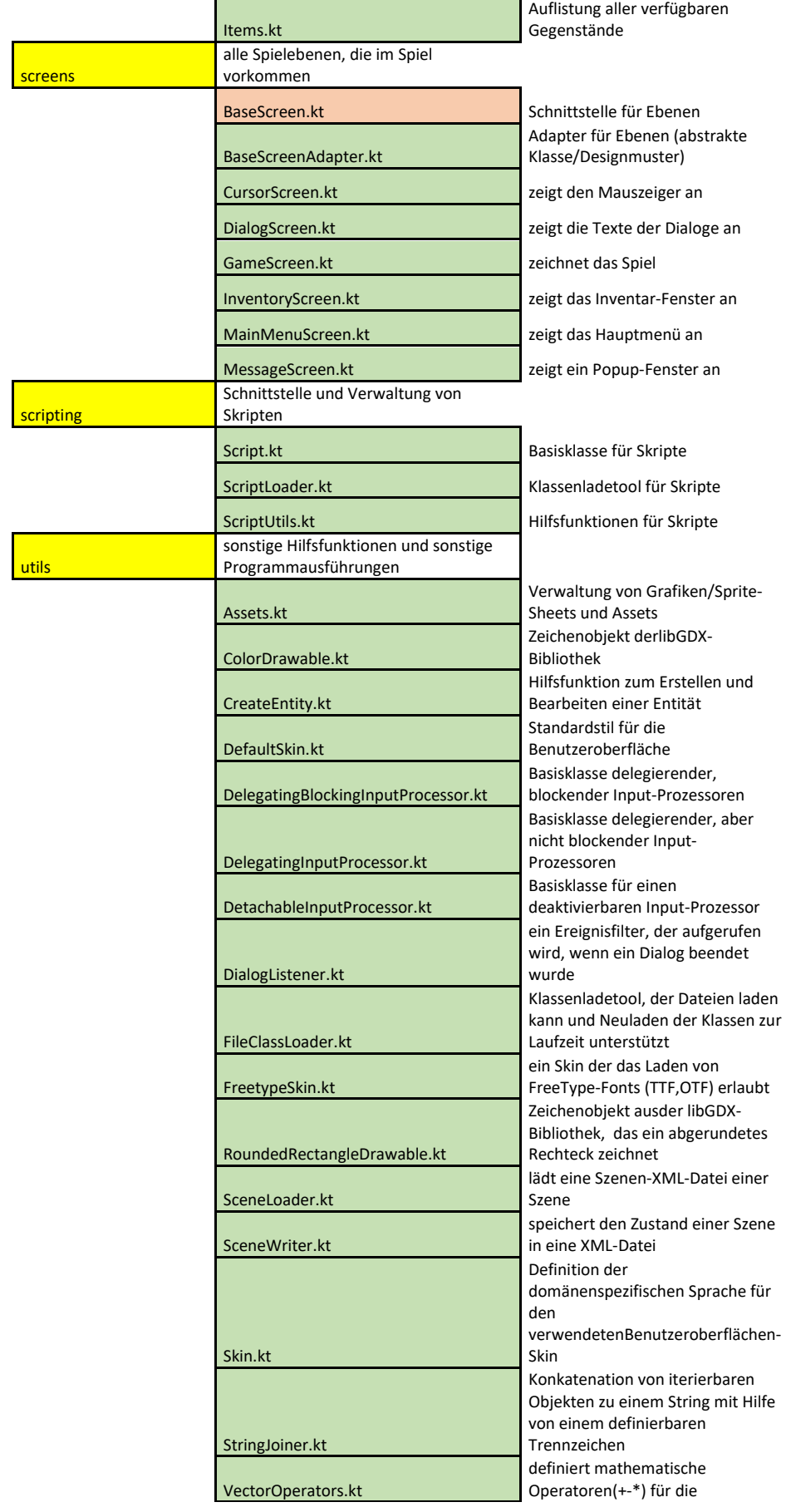

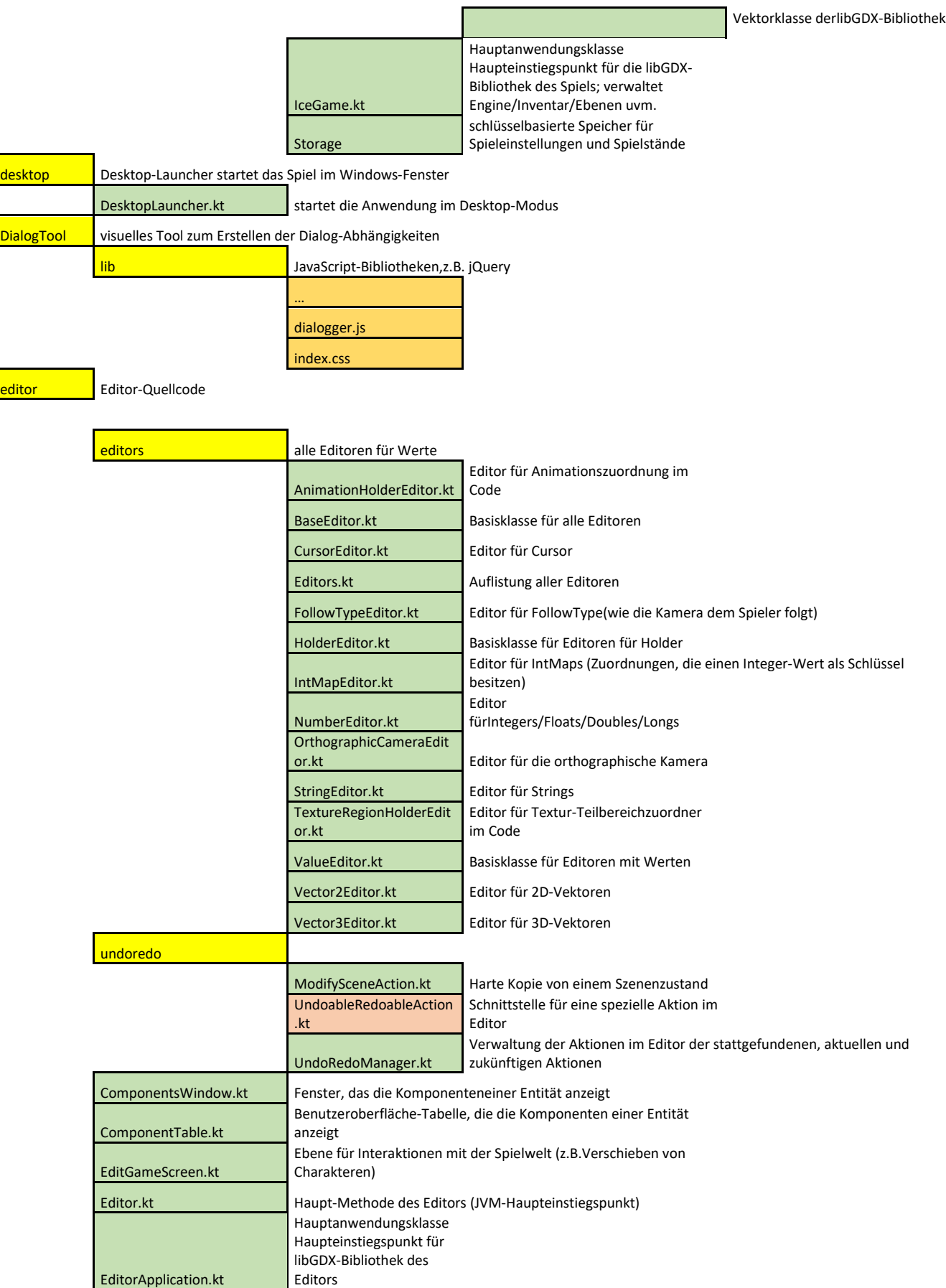

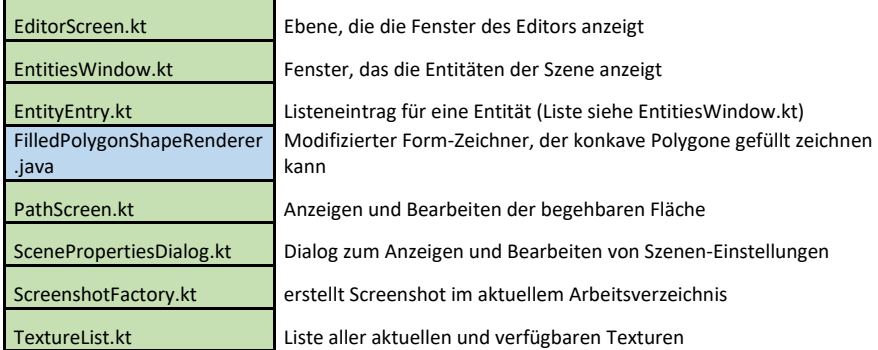

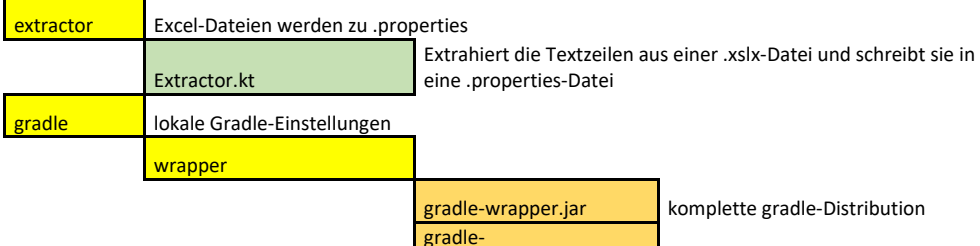

wrapper.properties Einstellung der gradle-Distribution

pathlib Berechnung der Pfadfindung

Kalkulation der Pfadfindung

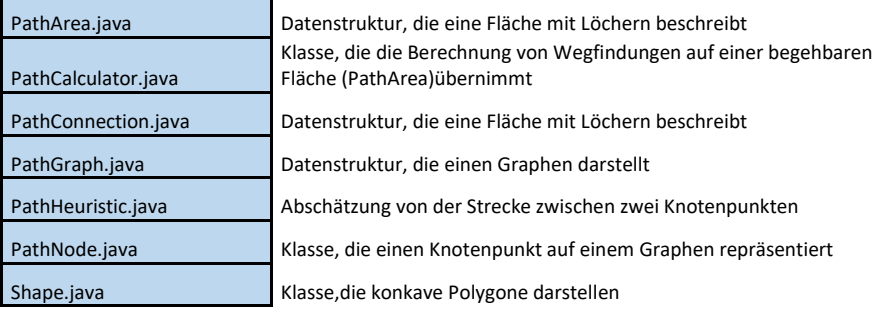

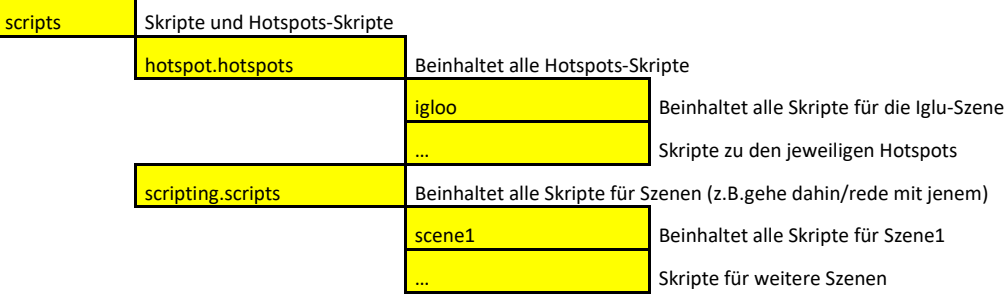

Projektdatei Informations-Einstellungen

SpriteConvert<br>er Konvertiert Starling-Spritesheets zu libGDX-Atlas SpriteConverter.java build.gradle gradle.proper tis

<span id="page-16-0"></span>3.2 USE-CASE-DIAGRAMM

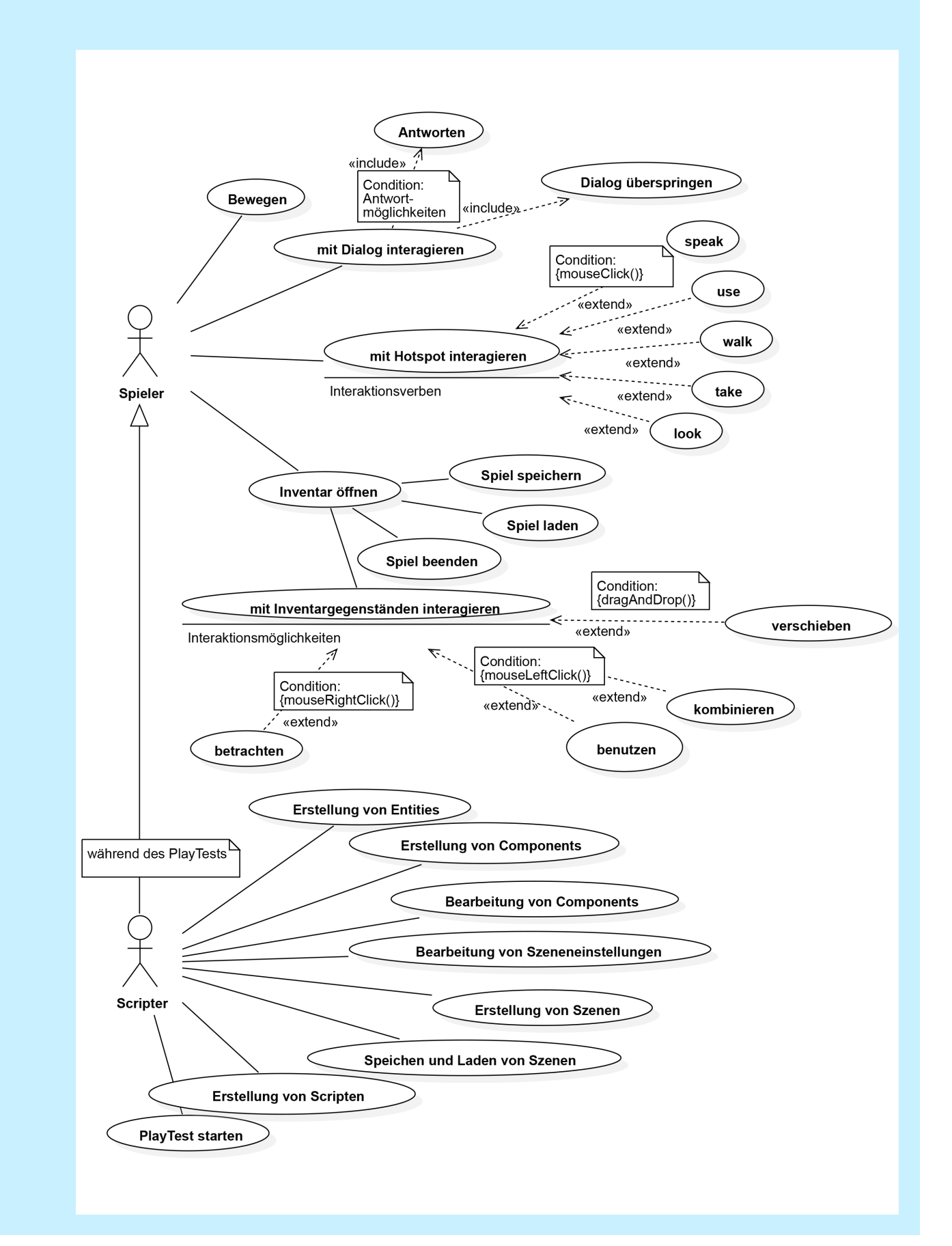

## <span id="page-17-0"></span>3.3 KLASSENDIAGRAMM CORE

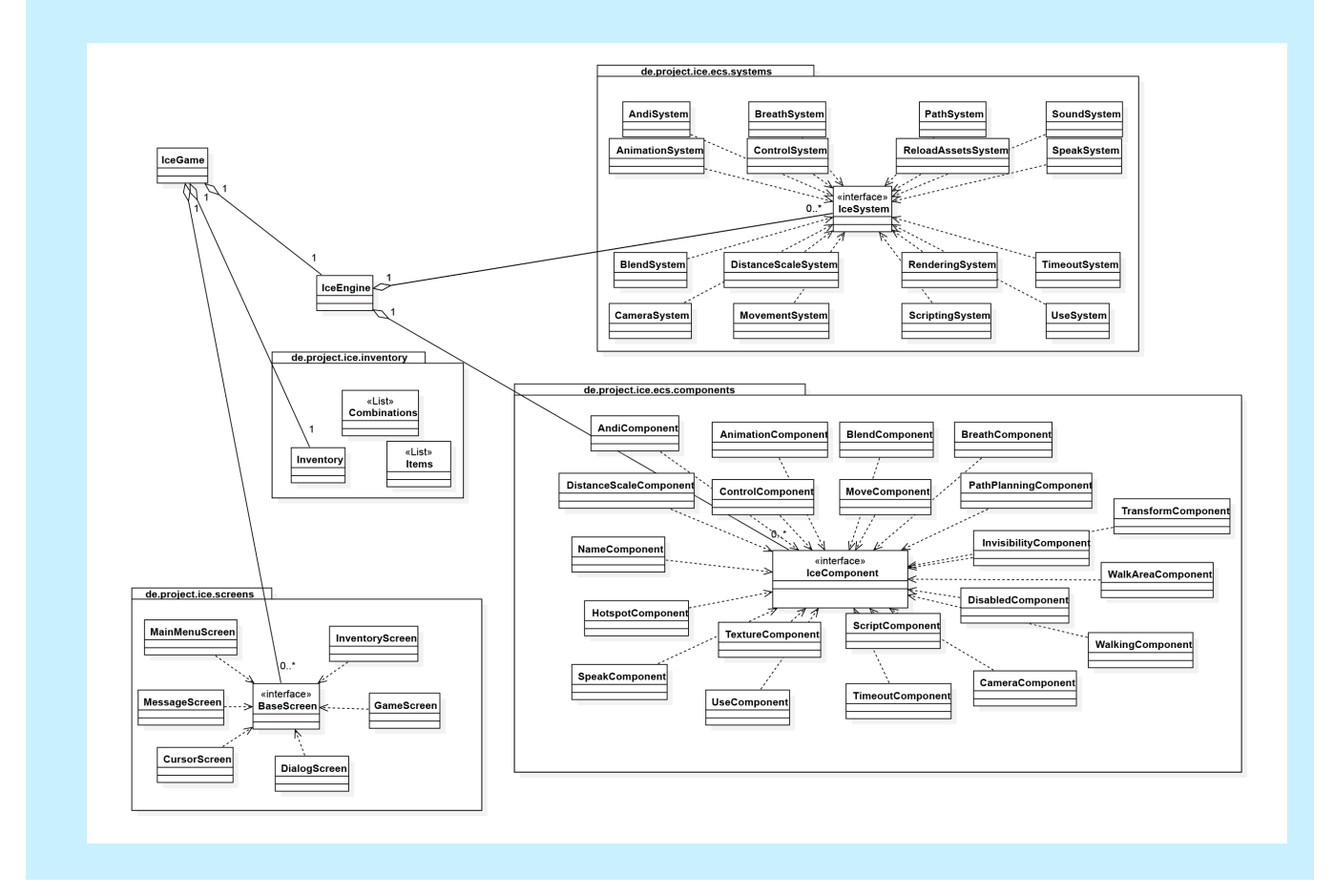

<span id="page-18-0"></span>3.4 KLASSENDIAGRAMM EDITOR

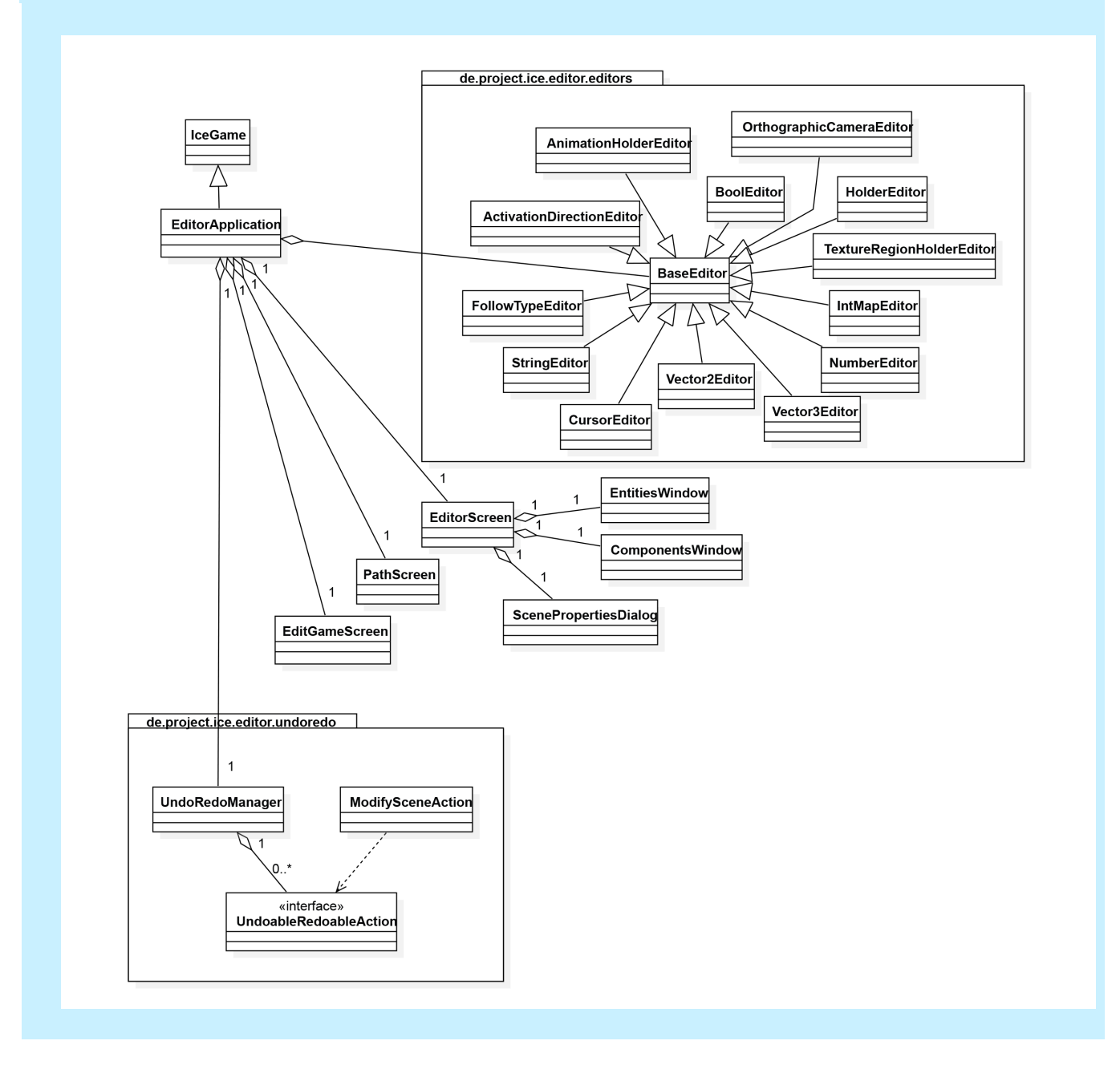